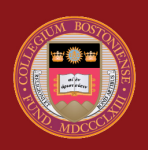

## **BOSTON COLLEGE**

## **Please read before accessing the online BC Grad and Law Supplemental Info Form:**

- **Graduate and Law Students:** In order to start the form, you will have to create an account (upper right portion of website). You can use any email address; however, when creating a password, do not use any password associated with your other Boston College credentials. This account is hosted by a third-party vendor, so it is important that you are not using your BC password(s).
- Numerical values in this application (other aid section, etc.) should be reported to the nearest whole dollar amount without dollar signs or decimal characters. Do not include cents as a part of the number. For example, if the amount is \$1,934.21, it should be reported in the application as 1934.
- You are able to save your progress and log back into your account at a later time.
- *You can only submit this form once.* At the end, you are able to print a copy. We suggest reviewing the information prior to hitting the submit button. It is also advised to save a copy of this form for your records.

[Click here to enter the BC](https://www29.student-1.com/OnlineFormsBCFA2/form-direct.aspx?Form=GDLWSUPP) [Grad and Law Supplemental](https://www29.student-1.com/OnlineFormsBCFA2/form-direct.aspx?Form=GDLWSUPP) [Form](https://www29.student-1.com/OnlineFormsBCFA2/form-direct.aspx?Form=GDLWSUPP)